# **INSTRUCTIONS POUR TÉLÉCHARGER L'AUDIOGUIDE**

**Vous allez recevoir un email de la part de notre partenaire Clio Muse Tours booking@cliomuseapp.com**

(si ce n'est pas le cas, vérifiez dans vos spams ou contactez Clio Muse, voir plus bas)

Nous avons traduit en français les instructions données dans cet e-mail, intitulé : *Your audio tour instructions for …. via VivreAthenes.com*

### **Email : Instructions pour votre tour audio -**

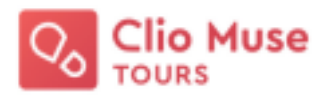

Cher…,

Vous avez acheté un audiotour qui inclut du texte, de la narration et une carte. Tout est disponible à travers l'application sur smartphone qui doit être installée sur votre téléphone. Vous aurez besoin d'un smartphone Android ou iPhone et d'une bonne connexion internet.

Afin d'avoir accès à votre tour, voici les étapes à réaliser :

**Étape 1 :** Important ! Chaque utilisateur devra ouvrir le lien depuis l'appareil qu'il utilisera pour visualiser le tour. Le lien n'étant valable que sur un seul appareil.

**Étape 2 :** Cliquer sur le lien d'activation (bouton rouge : Activate)

**Étape 3** : Télécharger le(s) tour(s) afin d'en avoir un usage offline. Pour cela, cliquez sur le tour puis sur « Download ».

# **Activate**

Pour des explications plus détaillées, consultez la page https://redeem.cliomusetours.com .

#### **INFORMATIONS IMPORTANTES :**

- Le signal mobile est faible autour des monuments et sites archéologiques. N'attendez pas d'arriver sur place pour télécharger votre visite audio. Pour que les cartes fonctionnent, activez votre position GPS sur votre appareil.
- Les billets d'accès aux sites ne sont pas inclus dans ce tour.

## **BESOIN D'AIDE ? CONTACTEZ CLIO MUSE**

- Pour toute question ou problème technique, vous pouvez appeler le support technique de Clio Muse au +30 210 300 62 46 ou envoyez-leur un message sur WhatsApp au +30 698 100 1133
- L'équipe de Clio Muse est disponible 7 jours/7, de 08h00 à 16h00 (heure d'Athènes, Grèce)
- Vous pouvez également leur envoyer un email : [support@cliomuseapp.com](mailto:support@cliomuseapp.com)